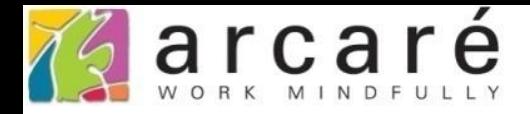

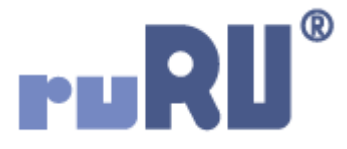

## **ruRU IDE教學課程**

## **2-2 在選單目錄建立流程**

如如研創股份有限公司

+886 2 2596 3000

IDE: Integrated Design Environment

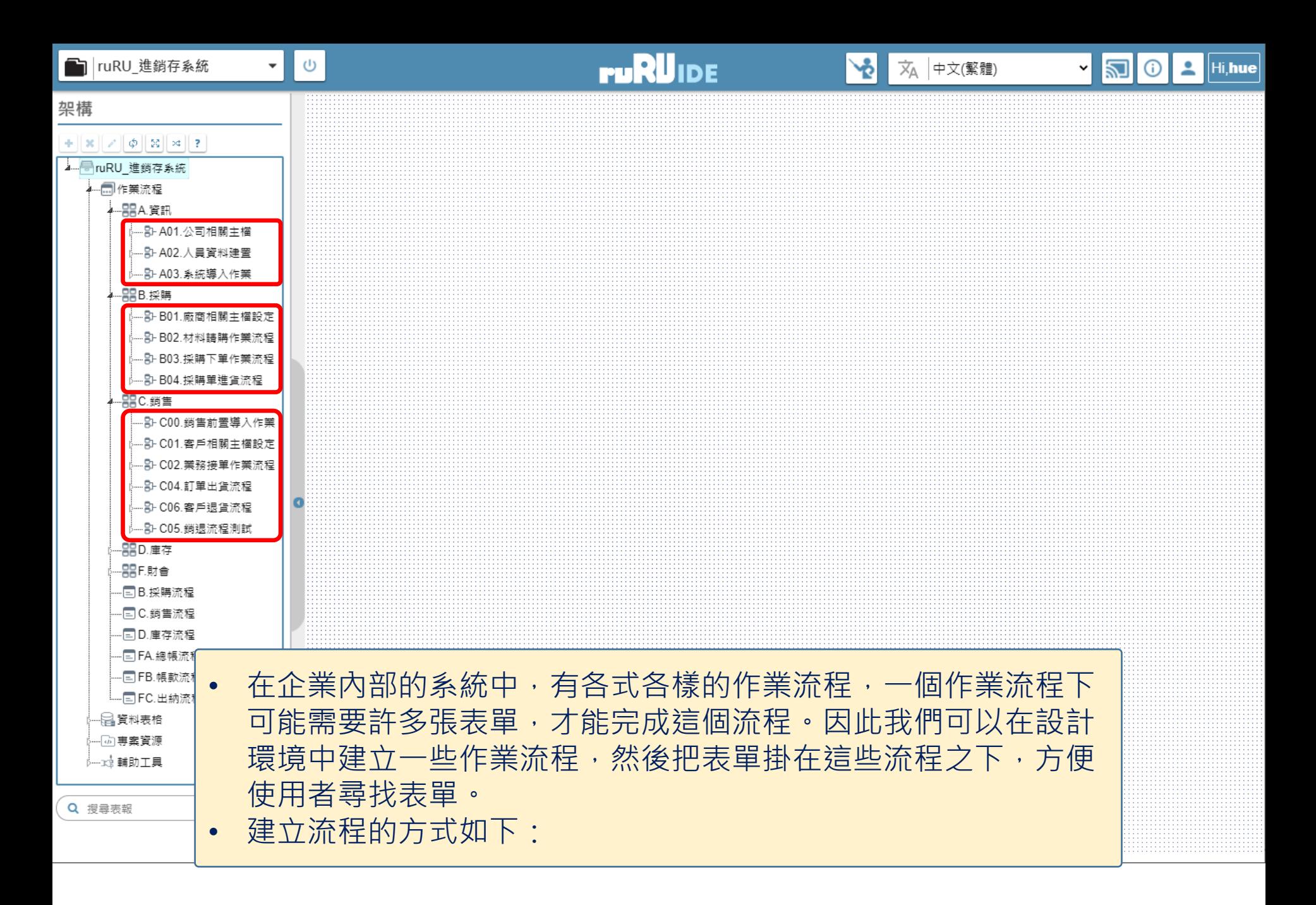

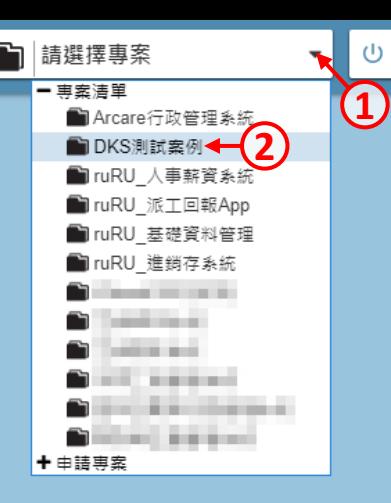

## **ruRUIDE**

## • 首先挑選要設定的專案。

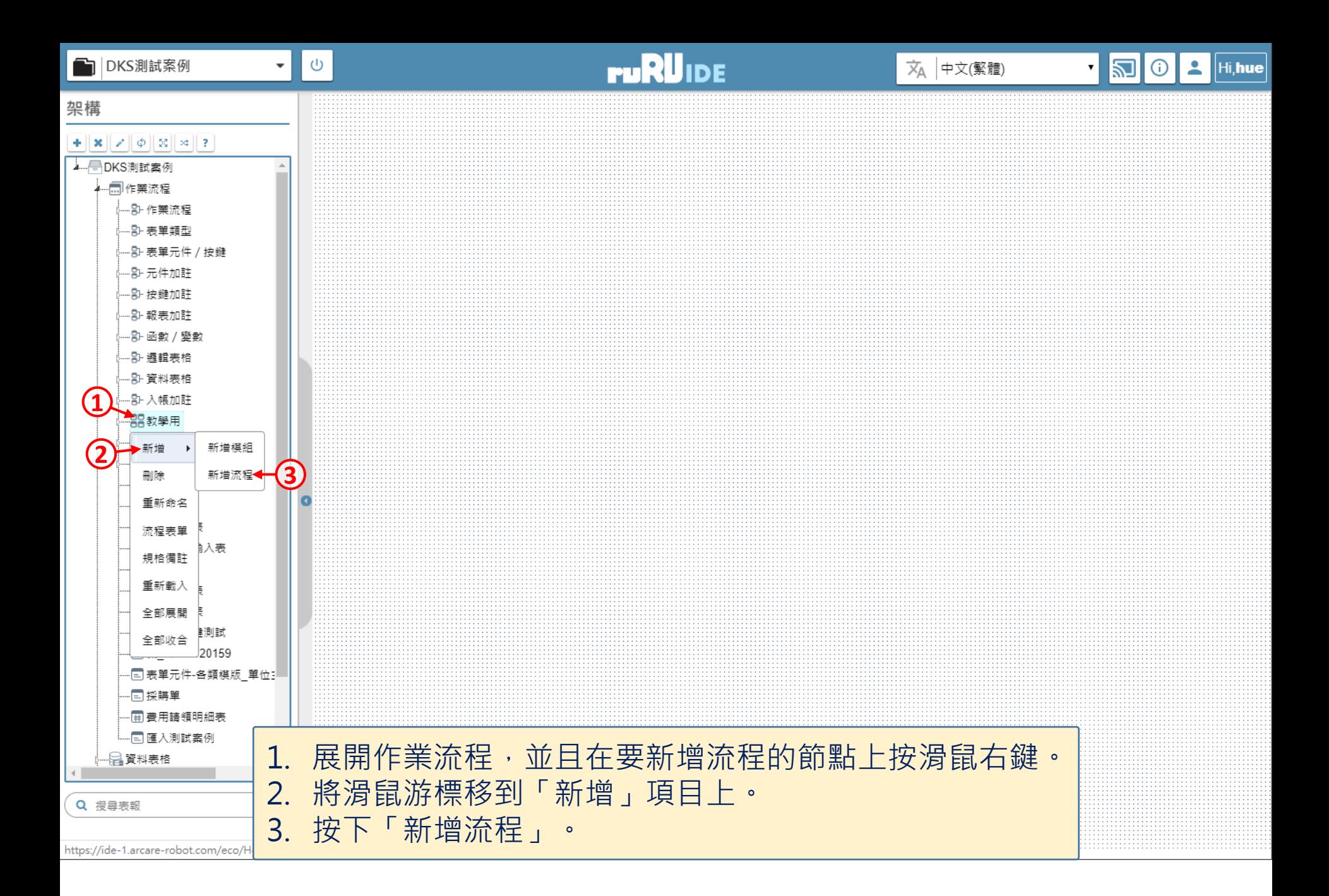

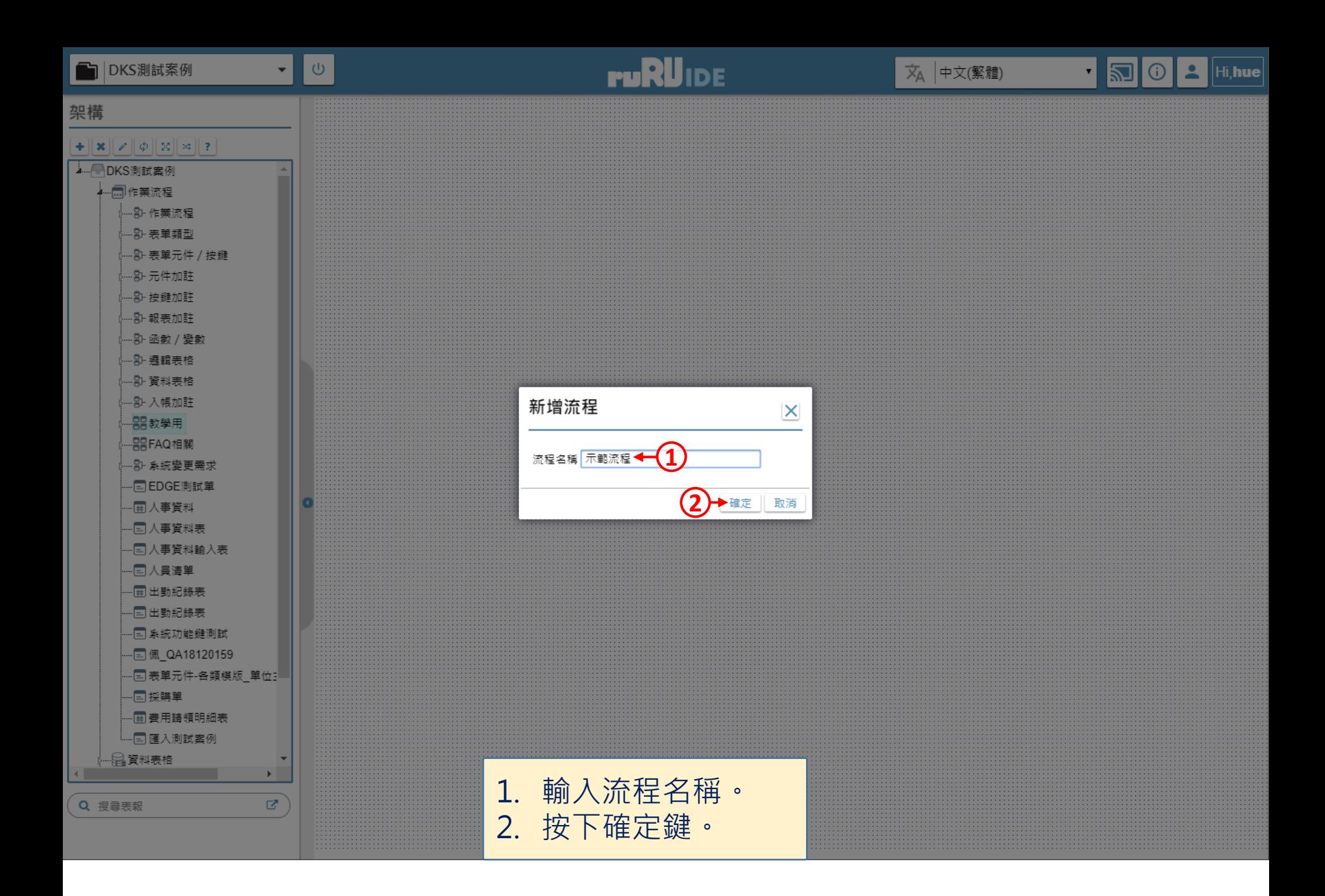

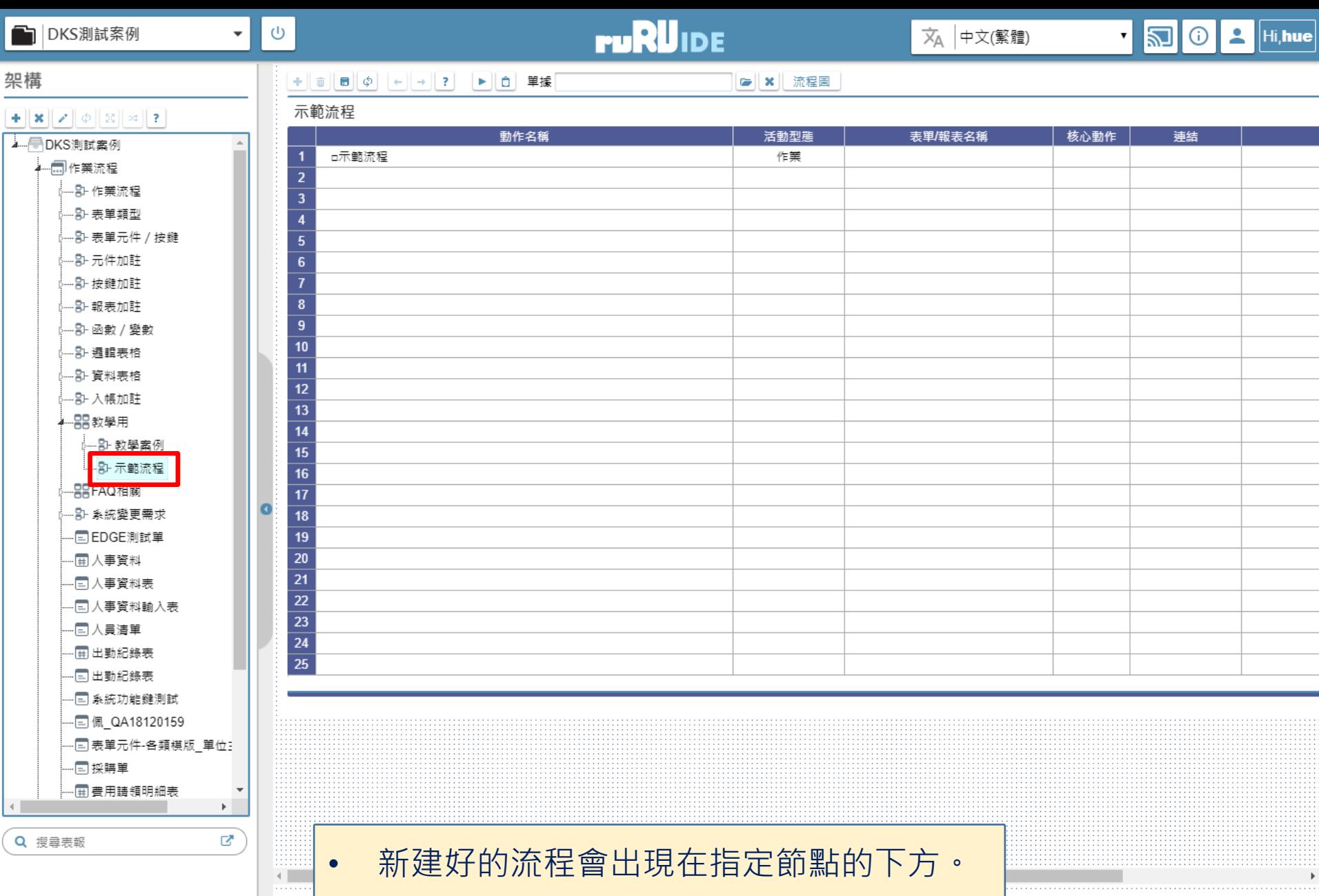

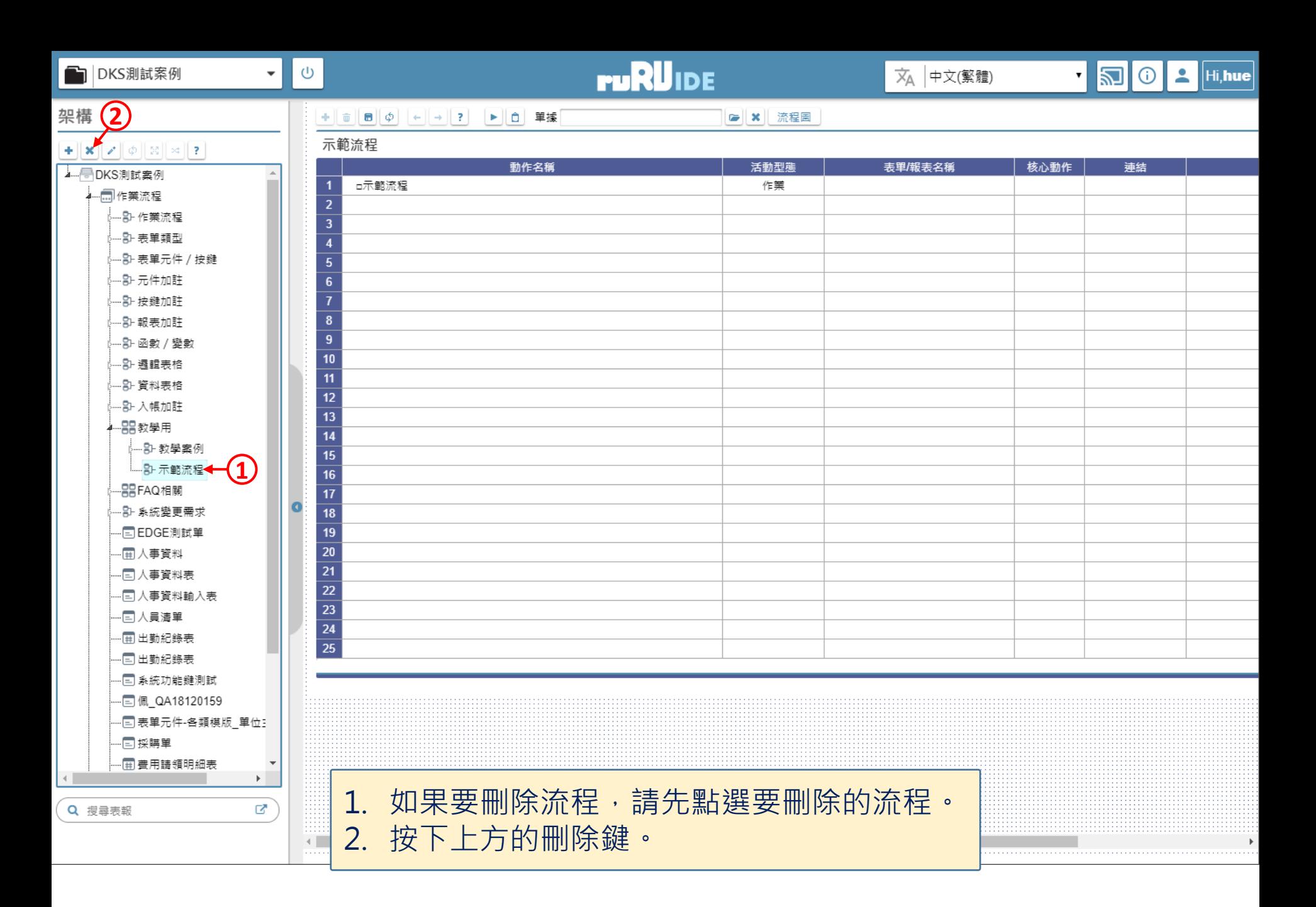

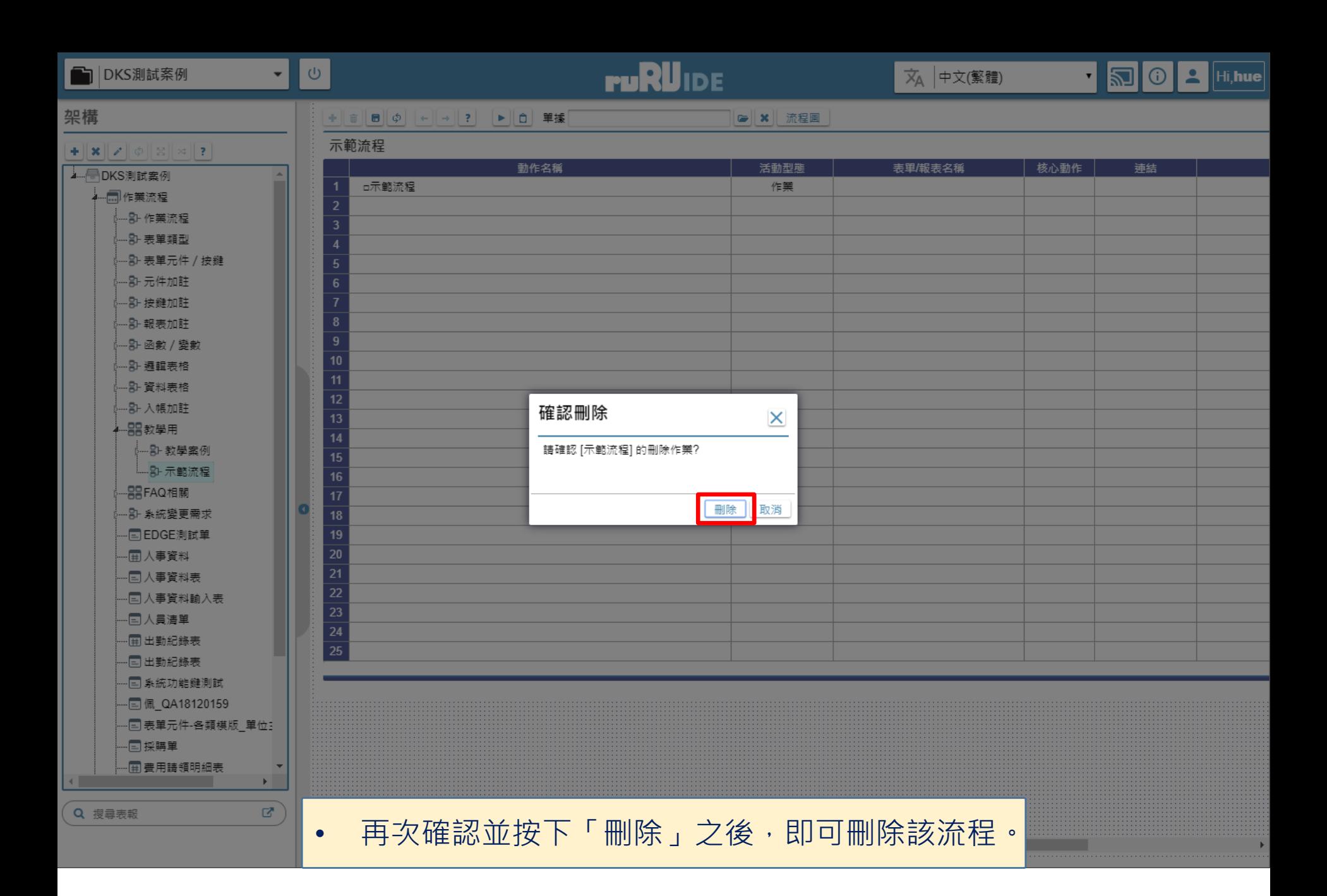

8